## How to use the Focus Group

A Focus Group is a group of important users in your organizations.

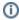

The User who gets the *Important User* role assigned needs to have the TrueDEM Manager >= v6.1 installed and it requires TrueDEM agent version 1.20 or up.

## Configuration

The configuration must be done on the OfficeExpert TrueDEM API Enterprise Application within your Entra ID tenant

- Navigate to the OfficeExpert TrueDEM API app within Microsoft Entra ID
- Select the Users and Groups tab
- Select a group or individual people
- Select Roles and pick Important User

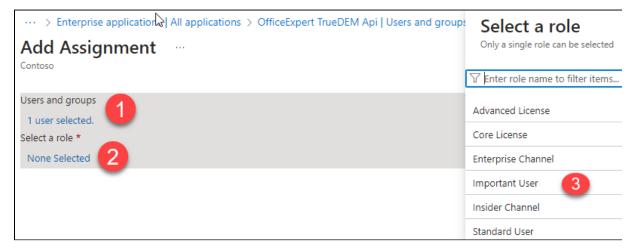

## Final Picture

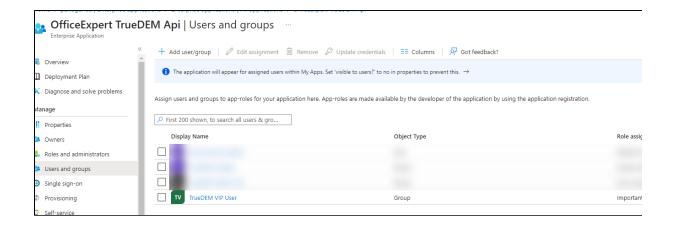

Note: It can take some time until the User can be looked up by the Focus Group only checkbox on User Search